# Researchers -Administration Portal User Guide

**Research Administration Portal** 

January 24, 2024

| Accessing the Research Administration Portal | 3  |
|----------------------------------------------|----|
| Items To Do (Home Page)                      | 3  |
| Overview                                     | 3  |
| To Do List Navigation                        | 4  |
| Listing Details                              | 6  |
| Project/Protocol Listings                    | 8  |
| Items In Process                             | 8  |
| Overview                                     | 8  |
| Listing Details                              | 9  |
| Active Projects/Protocols                    | 10 |
| Overview                                     | 10 |
| Listing Details                              | 11 |
| Recently Inactive                            | 12 |
| Overview                                     | 12 |
| Listing Details                              | 12 |
| Working with Lists                           | 13 |
| Searching in a List                          | 13 |
| Sorting a List                               | 13 |
| Downloading a List                           | 13 |
| My Settings                                  | 14 |
| Resources                                    | 14 |
| Delegates                                    | 14 |
| Additional Information                       | 16 |

The Research Administration Portal shows faculty and researchers their outstanding research administration and compliance activities and provides an overview of their portfolio. The application includes certain projects, protocols, and related tasks from AGREEMENTS-DUA, COMS, DATA SAFETY, ESTR, GMAS, HMS IACUC, statements from ECRT, certifications from OAIR, and assigned training courses from the HARVARD TRAINING PORTAL.

Grant managers also have the ability to access To Do items assigned to them, as well as To Do items and projects and protocols for the researchers they support.\* For more information on the role of the grant manager in the Portal, see the User Guide for Grant Managers.

# Accessing the Research Administration Portal

The Research Administration Portal is available to anyone with an active HarvardKey. After logging into the system, a personalized view of the information and actions relevant to you will display.

# To log in:

- 1. Locate your HarvardKey and password
- 2. Navigate to adminportal.research.harvard.edu
- 3. Enter your credentials (email address and password) in the appropriate spaces
- 4. Click the Sign In button
- 5. Once authenticated, you will be taken into the Portal

# Items To Do (Home Page)

# Overview

The Items To Do page lists your projects/protocols where the Principal Investigator (PI) or a research/study team member is required to take action to move that item to the next step in the process, as well as other research administration tasks that may require your attention. These To Do items are included in two different categories: Items for Me To Do and Items for My Colleagues To Do. Below the To Do lists, a notice will display if any of your projects/protocols are nearing expiration.

#### The **Items For Me To Do** category includes:

Projects/protocols and related tasks from Agreements-DUA, COMS, Data Safety, ESTR-IRB,
 GMAS, and HMS IACUC where you are able to take the action required - for example, if you are

<sup>\*</sup> HMS IACUC Protocols are only visible to researchers named on the project (such as the Principal Investigator or a member of the study team) OR if the person has been named as a delegate in the Research Administration Portal by a researcher named on the project.

required to sign a funding proposal in GMAS, that proposal will display in the Items for Me To Do list when it is ready for you to sign;

- Training courses in the Harvard Training Portal that are assigned to you and have not been completed;
- ecrt statements that are available for certification where you are the certifier, certifier proxy, or grant designees
- Incomplete ancillary reviews from Agreements-DUA, Data Safety, and ESTR-IRB that are assigned to you; and
- Your outstanding OAIR certifications.

# The Items for My Colleagues To Do category includes

 Your projects/protocols where you do not have the ability to take the action required and a PI or someone else on your study/research team must take the action - for example, in ESTR, only the Principal Investigator may submit a new protocol; for other members of the study team, an ESTR submission in the pre-submission status will display in the Items for My Colleagues To Do List.

The **Items Nearing Expiration** section will show you if you have any projects/protocols from Agreements-DUA, COMS, Data Safety, ESTR-IRB, and HMS IACUC that are expiring within the next three months. To see the details of any expiring submissions, click on the link to the Active Projects/Protocols page.

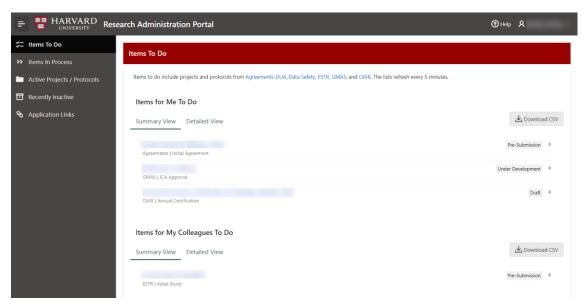

#### To Do List Navigation

# To complete an item in your To Do list:

To complete an item, click on the Title in the Summary or Detail View. The link will take you to the submission or training course in the home system where you can take the required action.

# For more information on next steps:

On the Detailed View, to the right of each item is an information icon. Clicking on the information icon will display instructions for completing the required task.

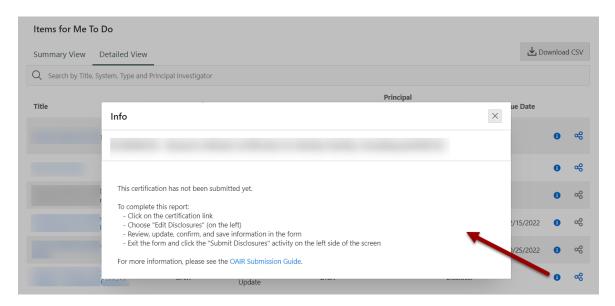

### To view related projects:

On the Detailed View, to the right of each item is a related projects icon. Clicking on this icon will display information about projects that may be connected to the item in the list, including COMS, Data Safety protocols, DUAs, GMAS projects, HMS IACUC protocols, IRB protocols, and OAIR certifications. If the icon is grayed out, there are no related projects to display.

For each related project, the Title, System, and Status will display. The Title link will take you to the project in the home system. Related OAIR certifications will not include a link. If the related project is discarded or withdrawn or if it has been inactive more than 12 months, only the ID of the project will display on the Related Projects page.

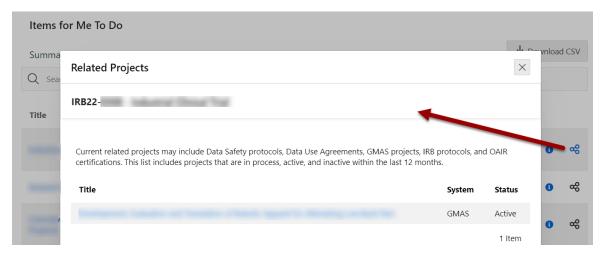

# Listing Details

#### Items for Me To Do

Items in the statuses listed below from Agreements-DUA, COMS, Data Safety, ecrt, ESTR-IRB, GMAS, HMS IACUC, and OAIR will display in the Items for Me To Do List for the appropriate roles. In addition, incomplete courses from the Harvard Training Portal and incomplete ancillary reviews from Agreements-DUA, Data Safety, ESTR-IRB will display in this list.

#### Agreements-DUA

| Type of Item                                             | Included Statuses                                 | Roles                                                                             |
|----------------------------------------------------------|---------------------------------------------------|-----------------------------------------------------------------------------------|
| Initial Submission or<br>Amendment                       | Pre-Submission, Clarifications<br>Requested       | PI, PI Proxy, Primary Contact                                                     |
| Ancillary Review                                         | Incomplete                                        | Person assigned to complete review or members of team required to complete review |
| Data Safety relationship required for initial submission | Incomplete (no Data Safety submission is related) | PI, Primary Contact                                                               |

#### **COMS**

| Type of Item          | Included Statuses | Roles                                        |
|-----------------------|-------------------|----------------------------------------------|
| Initials or Amendment | Pre-Submission    | PI                                           |
| Initials or Amendment | Changes Requested | PI, PI Designee, Lab Contact, Study<br>Staff |

# **Data Safety**

| Type of Item                                | Included Statuses       | Roles                                                                             |
|---------------------------------------------|-------------------------|-----------------------------------------------------------------------------------|
| Initial Protocol,<br>Amendment, or CR       | Clarification Requested | PI, PI Proxy, Primary Contact,<br>Study Team                                      |
| Initial Protocol,<br>Amendment, or CR       | Modifications Required  | PI, PI Proxy                                                                      |
| Initial Protocol,<br>Amendment, or CR       | Pre-Submission          | PI, PI Proxy (Follow-ons only)                                                    |
| Ancillary Review                            | Incomplete              | Person assigned to complete review or members of team required to complete review |
| Required Research Data<br>Security Training | Incomplete              | Person with PI role or Study Team role with access to data                        |

#### ecrt

| Type of Item     | Included Statuses                          | Roles                      |
|------------------|--------------------------------------------|----------------------------|
| Annual Statement | Available for Certification                | Certifier, Certifier Proxy |
| Annual Statement | Available for Certification, Re-<br>Opened | Certifier, Certifier Proxy |

| Annual Statement  | Available for Certification, Re-<br>Opened by Salary Adjustment | Certifier, Certifier Proxy |
|-------------------|-----------------------------------------------------------------|----------------------------|
| Project Statement | Available for Certification                                     | Certifier, Grant Designee  |
| Project Statement | Available for Certification, Re-<br>Opened                      | Certifier, Grant Designee  |
| Project Statement | Available for Certification, Re-<br>Opened by Salary Adjustment | Certifier, Grant Designee  |

**Note:** Statements put on hold will not appear in the To Do list.

#### **ESTR-IRB**

| Type of Item             | Included Statuses          | Roles                          |
|--------------------------|----------------------------|--------------------------------|
|                          |                            |                                |
| New Information Report   | Action Required            | Responsible Party              |
| Initial Protocol         | Awaiting Site Materials    | PI, PI Proxy, Primary Contact, |
|                          |                            | Study Team                     |
| Initial Protocol,        | Clarification Requested    | PI, PI Proxy, Primary Contact, |
| Modification, CR, or New |                            | Study Team                     |
| Information Report       |                            |                                |
| Initial Protocol,        | Modifications Required     | PI, PI Proxy, Primary Contact, |
| Modification, or CR      |                            | Study Team                     |
| Initial Protocol,        | Deferred                   | PI, PI Proxy, Primary Contact, |
| Modification, or CR      |                            | Study Team                     |
| Initial Protocol,        | Pre-Submission             | PI, PI Proxy (follow-ons only) |
| Modification, or CR      |                            |                                |
| New Information Report   | Pre-Submission             | Reporter                       |
| Modification             | Updating Study             | PI, PI Proxy, Primary Contact, |
|                          |                            | Study Team                     |
| Ancillary Review         | Incomplete                 | Person assigned to complete    |
|                          |                            | review or members of team      |
|                          |                            | required to complete review    |
| Data Safety relationship | Incomplete (no Data Safety | PI, Primary Contact            |
| required for initial     | submission is related)     |                                |
| protocol                 |                            |                                |

# **GMAS**

| Type of Item              | Included Statuses | Roles                  |
|---------------------------|-------------------|------------------------|
| Request Signature         | Incomplete        | Signee                 |
| ICA Approval              | Incomplete        | PI                     |
| ICA Approval              | Needs Review      | PI                     |
| ICA Approval              | Under Development | PI                     |
| Non Financial Deliverable | Incomplete        | PI (if assigned to PI) |

**Note:** Non Financial Deliverable tasks where the due date is more than three months in the future are not included in the To Do list.

# **HMS IACUC**

| Type of Item           | Included Statuses                                                          | Roles                                                        |
|------------------------|----------------------------------------------------------------------------|--------------------------------------------------------------|
| Initials or Amendments | Pre-Submission                                                             | PI                                                           |
| Amendments             | Changes Requested,<br>Clarifications Requested,<br>Modifications Requested | PI, Co-PI, Contact Person, Key<br>Personnel, Other Personnel |

#### OAIR

| Type of Item  | Included Statuses                          | Roles     |
|---------------|--------------------------------------------|-----------|
| Certification | Administrative Review:<br>Response Pending | Discloser |
| Certification | Discloser Review of Plan                   | Discloser |
| Certification | Draft                                      | Discloser |

# **Training Portal**

| Type of Item    | Included Statuses | Roles            |
|-----------------|-------------------|------------------|
| Training Course | Incomplete        | Assigned Trainee |

# Items for My Colleagues To Do

Items in the following statuses will display in the Items for My Colleagues To Do List for the appropriate roles.

| System         | Included Statuses        | Roles                                                                                               |
|----------------|--------------------------|----------------------------------------------------------------------------------------------------|
| Agreements-DUA | Clarifications Requested | Collaborators                                                                                       |
|                | Pre-Submission           | Collaborators                                                                                       |
| Data Safety    | Modifications Required   | Primary Contact, Study Team                                                                         |
|                | Pre-Submission           | Primary Contact, Study Team                                                                         |
| ESTR-IRB       | Pre-Submission           | Primary Contact, Study Team,<br>Parent PI and Parent PI Proxy (for<br>New Information Reports only) |
|                | Action Required          | Reporter, Parent PI, and Parent PI<br>Proxy (for New Information Reports<br>only)                   |

# Project/Protocol Listings

# Items In Process

#### Overview

Your items in process include GMAS requests that are under development or review and COMS registrations, Data Safety protocols, Data Use Agreements, HMS IACUC protocols, and IRB protocols that

are in review by your school or central research administration office, and OAIR certifications that are in review.

# Listing Details

Items in the following statuses will display in the In Process List.

| System         | Included Statuses                                                                                                    |
|----------------|----------------------------------------------------------------------------------------------------|
| Agreements-DUA | External Review Internal Review Language Finalized Out for Signature Routing for Signature Unassigned                                                                                                    |
| COMS           | Assigned to Agenda Awaiting BSO Assignment Awaiting Correspondence BSO Post-Meeting Review BSO Review COMS Post-Meeting Review COMS Review Extension Requested Inactivation Requested                                                                     |
| Data Safety    | BSO Review Chair Letter Review Closure Requested Committee Review Member Review Modifications Review Modifications Review by Member Post-Review Specialist Review                                                                                         |
| ESTR-IRB       | Action Submitted Action Submitted (sIRB Review) Committee Review Department Review Faculty Advisor Review Modifications Submitted Non-Committee Review Pending sIRB Review Post-Review Pre-Review Pre-Review Pre-Review Completed pSite Review RNI Review |
| GMAS           | Under development<br>Authorized<br>Submitted to sponsor                                                                                                    |

Under internal review Segment Revision in Process Authorized (Changes Pending) Awarded (Changes Pending)

Submitted Electronically (Changes Pending)

**HMS IACUC** Chair Approved Correspondence Review

Changes Recommended by Vet Coordinator

**Department Review** 

**Designated Member Coordinator Review** 

**Designated Member Review** 

Designated Member Review: Correspondence

Pending

**Determination Complete Awaiting** 

Correspondence Full Committee Review

**IACUC Chair Correspondence Review** 

Opportunity to Request FCR ORSP Conditions Review ORSP Preliminary Review

**ORSP Review** 

ORSP Review: Schedule For FCR

Vet Coordinator Review Veterinarian Review

OAIR Administrative Review

# **Active Projects/Protocols**

#### Overview

Your active projects/protocols include active COMS registrations, Data Safety protocols, Data Use Agreements, GMAS projects, HMS IACUC, and IRB protocols. COMS registrations (unless for a clinical trial), Data Safety protocols, HMS IACUC protocols, IRB protocols and Data Use Agreements that will expire in the next three months show a warning icon next to them.

# For more information on items nearing expiration or past their end date:

To the left of each item is a warning icon. Clicking on the warning icon will display instructions for extending the approval period for the submission or closing it out.

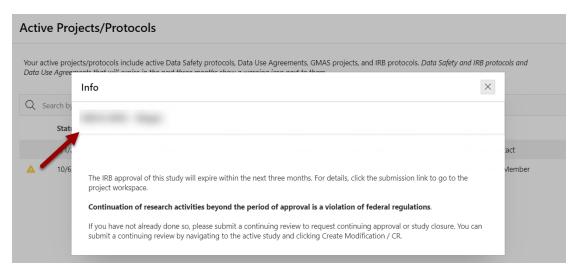

# Listing Details

Items in the following statuses will display in the Active List.

| System         | Included Statuses                                                                        |
|----------------|------------------------------------------------------------------------------------------|
| Agreements-DUA | Active<br>Evergreen                                                                      |
| COMS           | Active                                                                                   |
| Data Safety    | Approved                                                                                 |
| ESTR-IRB       | Active External IRB Ceded Review Approved Not Human Research Human Research, Not Engaged |
| GMAS           | Active                                                                                   |
| HMS IACUC      | Approved                                                                                 |

Follow-on submissions from Agreements, COMS, Data Safety, ESTR-IRB, and HMS IACUC that have been completed are not included.

# Project / Protocol Teams

#### Overview

Project Protocol Teams displays the active status of all team members associated with the PI's projects. This includes Initial Study and Segment project types.

NOTE: HMS IACUC Protocols are not included in the My Researchers' Portfolio list.

# Listing Details

Project Protocol Teams displays the active status of all team members associated with the PI's projects. The page will show PI, Project ID, Project Title, Project Type, Team Member Role, Email, Active Affiliation and the Project Status as shown below.

#### Project / Protocol Teams Project Protocol Teams displays the active status of all team members associated with the PI's projects. This includes Intial Study and Segment project types. ◆ Download CSV Project Team Member Role Active Affiliation Project Status PI↑≞ Project ID Project Title Team Member New Study Staff Study Staff Active Study Staff Active

# **Recently Inactive**

#### Overview

Your inactive projects/protocols include COMS registrations, Data Safety protocols, Data Use Agreements, GMAS projects, HMS IACUC protocols, and IRB protocols that have closed or expired within the last 12 months.

# Listing Details

Items in the following statuses will display in the Inactive list for 12 months after they become inactive.

| System         | Included Statuses                                                |
|----------------|------------------------------------------------------------------|
| Agreements-DUA | Expired<br>Terminated                                            |
| COMS           | Expired<br>Inactive                                              |
| Data Safety    | Closed<br>Lapsed<br>Suspended                                    |
| ESTR-IRB       | Closed Complete Disapproved Inactive Lapsed Suspended Terminated |
| GMAS           | Closed                                                           |
| HMS IACUC      | Expired<br>Inactive<br>Closed<br>Suspended                       |

# Working with Lists

# Searching in a List

You can search the lists on each page by Title, System, Type, and Principal Investigator. Typing a word or text into the search box above the list will search by that word or text and will display suggestions for filtering based on common values in the list.

#### **Active Projects/Protocols**

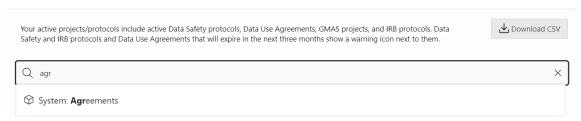

Multiple search terms and filters can be applied; click on the X next to any term to remove it from your search.

#### Active Projects/Protocols

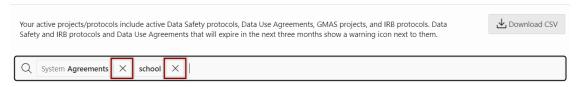

# Sorting a List

Each list is sorted by System, Item/Submission Type, and Title. You can sort the list in a different order by clicking on the header for the column you want to sort by. Clicking the column header once will sort the records in ascending order. Clicking the column header again will sort the records in descending order.

# Downloading a List

Each detailed list can be downloaded as a CSV file. The CSV file will include the information displayed in the detailed list, as well as the project/protocol ID and a direct link to the project/protocol.

To download the list, click on the **Download CSV** button above the list you want to download.

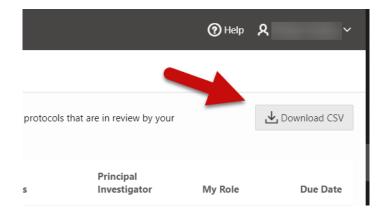

# My Settings

The My Settings page is available by clicking on your name in the top right corner of the site and selecting **My Settings** from the dropdown.

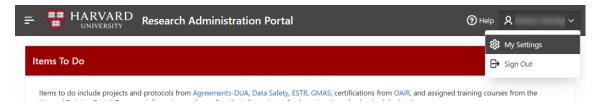

#### Resources

The resources section includes a link to the **Other support and activities report**. Clicking on this link will direct you to GMAS and the report will download automatically.

**Note**: The report will only include information for the person logged into the Portal. Delegates cannot download and access the report for other people.

# **Delegates**

Delegates that you assign are able to see all of your To Do List items and projects/protocols in the Research Administration Portal. When you assign a delegate, that person will receive an email notification.

**Note:** Assigning a delegate in the Portal does not give that person permission to act on your behalf in other research administration applications.

#### To Assign a Delegate

- 1. In the **Search Person** box, search for a person by first name, last name, and/or email address
- 2. From the list of search results, click on the correct person name
- 3. Click the Assign button next to the Search Person box
- 4. In the confirmation box, click **Assign** again

Your assigned delegates will appear below the search box. The new delegate will receive an email notification informing them of the new assignment.

# To Remove a Delegate

- 1. Click on the X to the name of the person whose delegate access you would like to remove
- 2. In the confirmation box, click **Unassign**

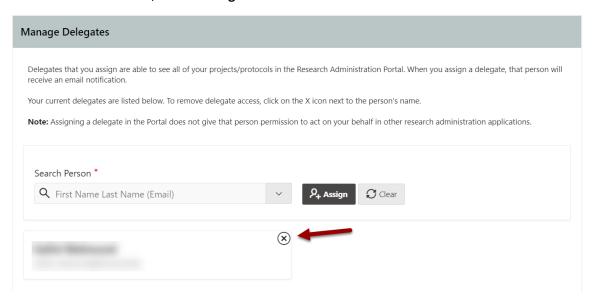

# **Delegate View**

If you have been assigned as a delegate by another person, you can access their To Do List items and projects/protocols, by clicking on the **View as Delegate** link at the top of the page.

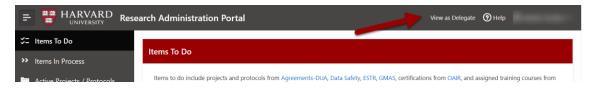

The View as Delegate pop-up will show you all the people who have assigned you as a delegate. Click on a name in the list to view that person's information.

When you are viewing another person's information, a yellow banner will display at the top of each page indicating whose information you are viewing. To return to your own view, click on the **Change Delegate View** link at the top of the page and click the **Return to My View** button on the View as Delegate pop-up.

# User Guide for Researchers

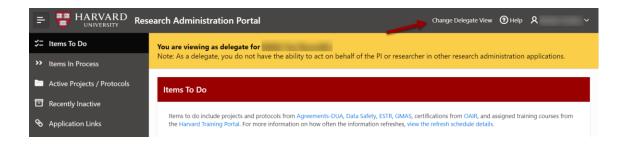

# Additional Information

Portal URL: <a href="https://adminportal.research.harvard.edu">https://adminportal.research.harvard.edu</a>

Support Site: <a href="https://ras.fss.harvard.edu/research-administration-portal">https://ras.fss.harvard.edu/research-administration-portal</a>

Help Desk: research\_adminportal\_help@harvard.edu